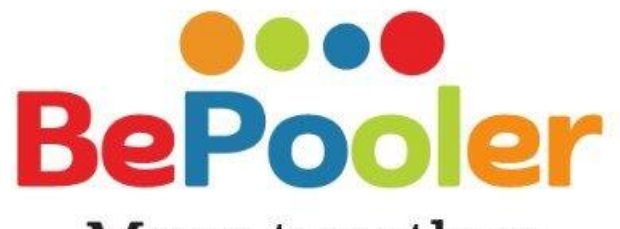

### Move together

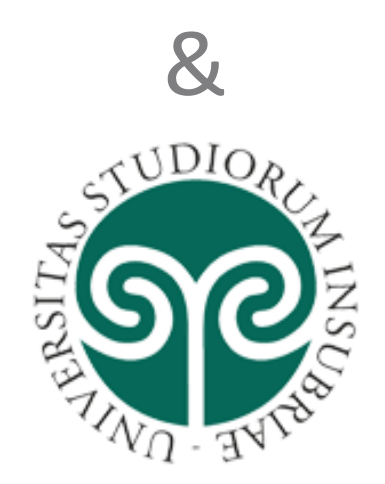

# Insieme per la mobilità sostenibile

**Mirko Baruffini - CGM, BePooler Suisse www.bepooler.com**

### **CarPooling vs Corporate CarPooling**

喘

**CarPooling:** due o più utenti percorrono la medesima tratta nello stesso orario, viaggiando su un unico veicolo, condividendo le spese del trasporto.

- modello **Bla Bla Car** concepito per medie e lunghe percorrenze con frequenze limitate nel tempo
- compete con il trasporto collettivo via ferro e gomma
- grande difficoltà a controllare scambi di denaro tra *riders* e *drivers* ed a gestire le commissioni da parte dell'organizzatore del viaggio

#### **Long Run CarPooling Corporate CarPooling Instant CarPooling**

- modello **BePooler** concepito per medie percorrenze con frequenza quotidiana
- tipicamente indirizzato ai pendolari che lavorano fuori città e si accordano per condividere il viaggio casa-lavoro
- non compete con il TPL, ma lo integra
- è perfettamente *compliant* con leggi e regolamenti sulla mobilità, giuslavoristici e tributari

- modello **Uber Pop ZeGo** concepito per brevi percorrenze
- tipicamente indirizzato a giovani che intercettano un *driver* disposto a trasportarli per la città
- necessità di molti *driver* che vengono spesso incentivati
- compete con il TPL e i TAXI
- fortissimi dubbi di *compliance* regolamentare

## **Università degli Studi dell'Insubria sceglie BePooler**

**Università degli Studi dell'Insubria si impegna a ricercare e proporre soluzioni alle esigenze di mobilità sostenibile anche attraverso BePooler, la piattaforma innovativa leader per il carpooling pendolare.**

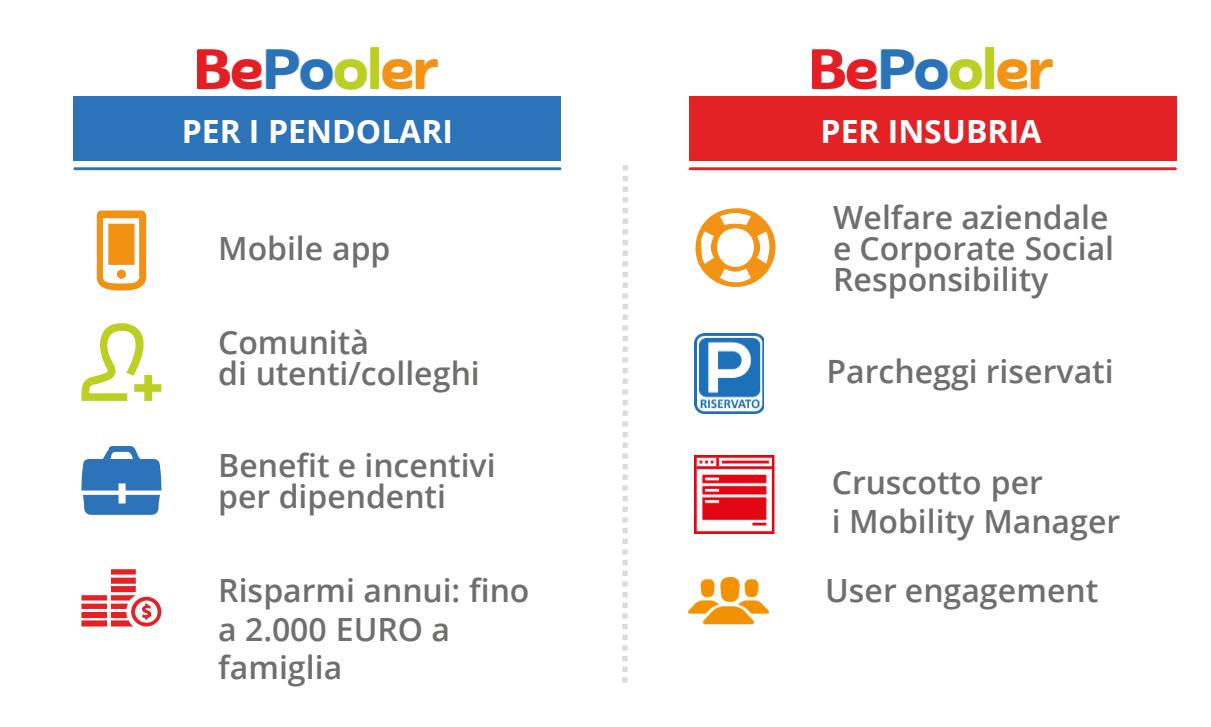

### **BePooler: come funziona**

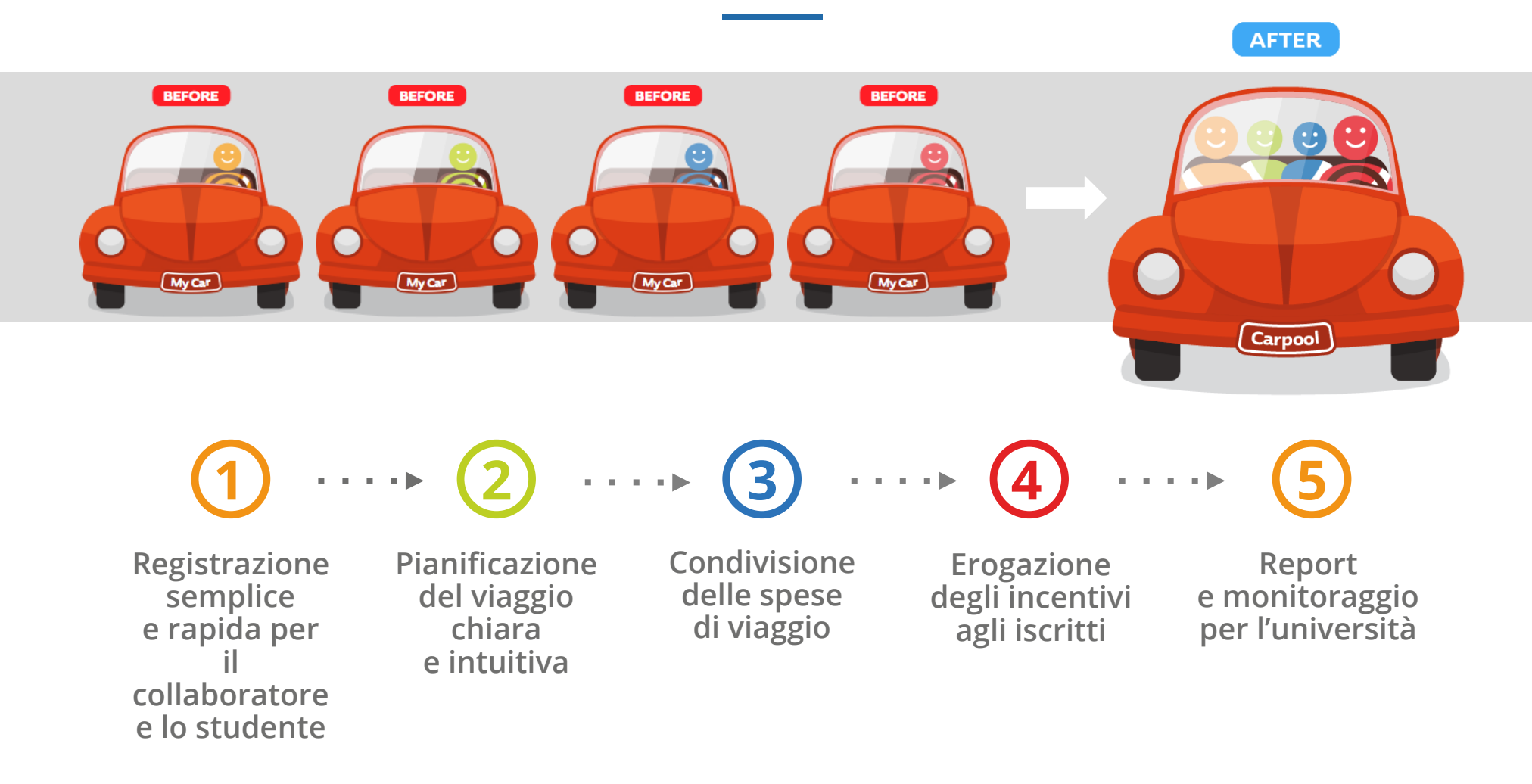

## **Il ruolo di UNI INSUBRIA**

**UNI INSUBRIA è stata anche scelta da BePooler come** *partner* **di un importante messaggio di sostenibilità. La app si basa sui 4 seguenti** *pillars***:**

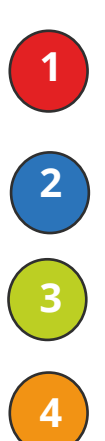

**1 Identificazione dinamica rider/driver e facilità nel trovare un passaggio**

**2 Creazione di una community consultabile da smartphone**

**3 Principio della suddivisone dei costi di viaggio**

**4 rottura del concetto di equipaggio fisso**

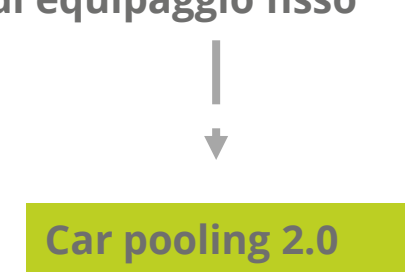

## **UNISUBRIA premia i pendolari virtuosi**

**La condivisione dell'auto consente di ridurre il traffico e le emissioni di CO2 e di risparmiare sulle spese quotidiane di trasporto. Tuttavia a volte questo non basta per promuover l'uso del carpooling**

**Per questo UNINSUBRIA ha integrato la nostra offerta con degli incentivi ideati su misura per i suoi collaboratori e per gli studenti**

**Come funziona?**

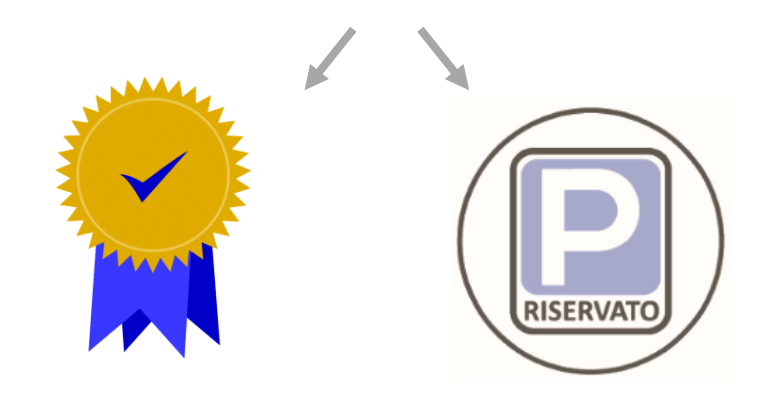

### **I vantaggi dell'essere "utente BePooler" in INSUBRIA**

### **I Posteggi riservati «carpooling» nei campus di Como, Varese e Busto Arsizio**

I Pendolari che raggiungono le sedi universitarie in macchina con a bordo almeno un passeggero possono posteggiare **gratuitamente** nei 12\* spazi loro riservati dall'Università dell'Insubria. Questi si trovano all'interno delle sedi, gestite da Uninsubria, di Como Via Valleggio, Varese Monte Generoso, Varese Henry Dunant, Busto Arsizio Villa Manara

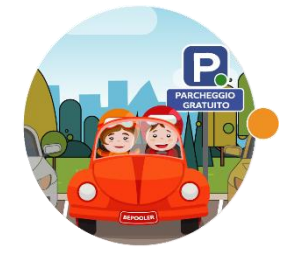

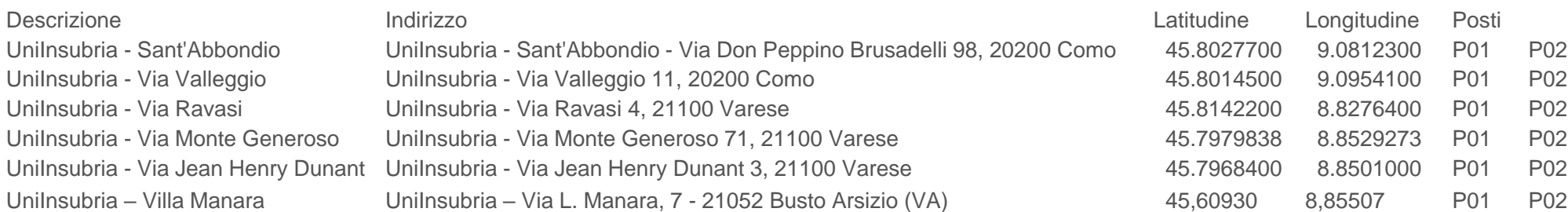

## **INSUBRIA premia i pendolari virtuosi**

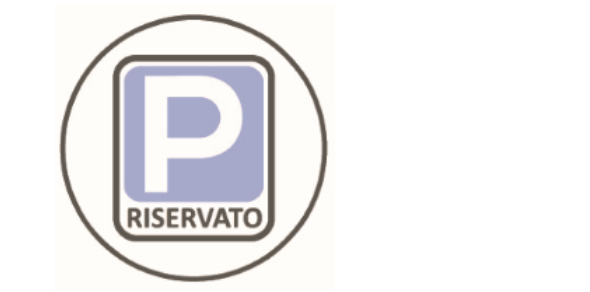

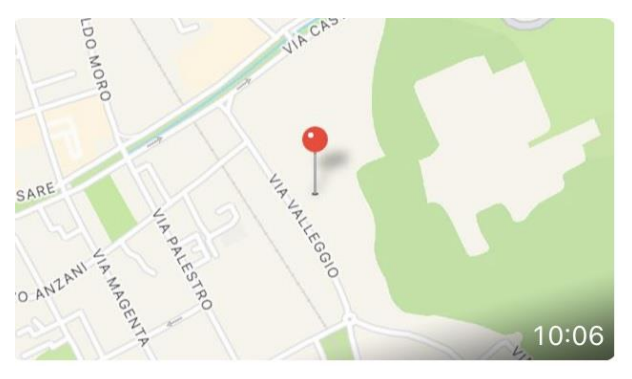

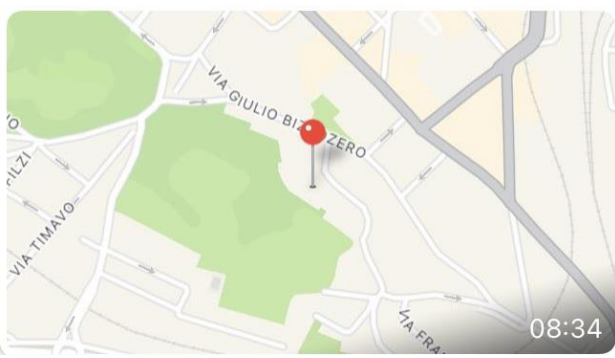

**Come funziona?**

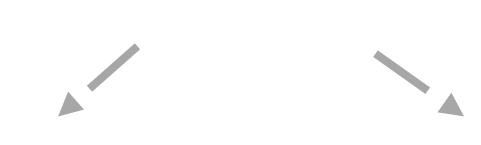

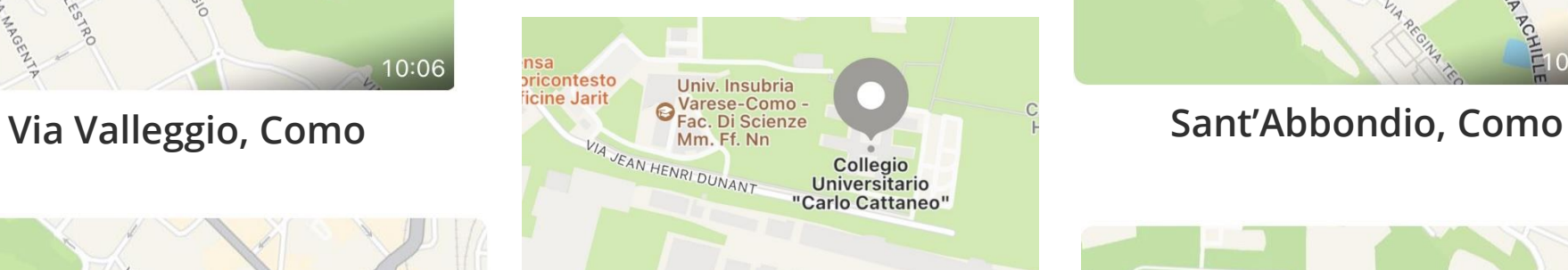

### **Via Dunant, Varese**

[www.bepooler.com](http://www.bepooler.com/)

**RISERVATO** 

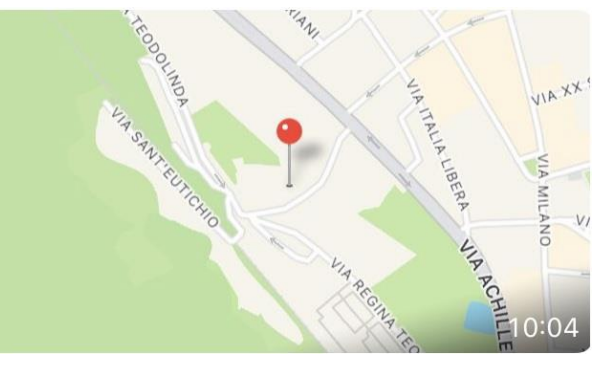

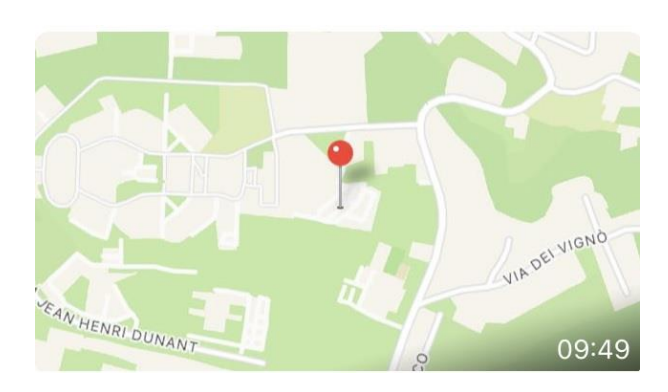

#### **Via Generoso, Varese**

**Via Ravasi, Varese**

### **INSUBRIA premia i pendolari virtuosi**

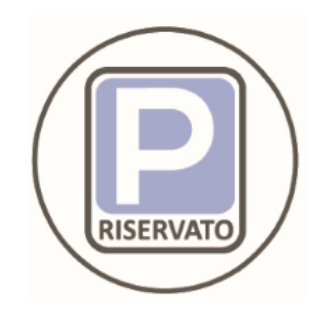

**Come lo identifico?**

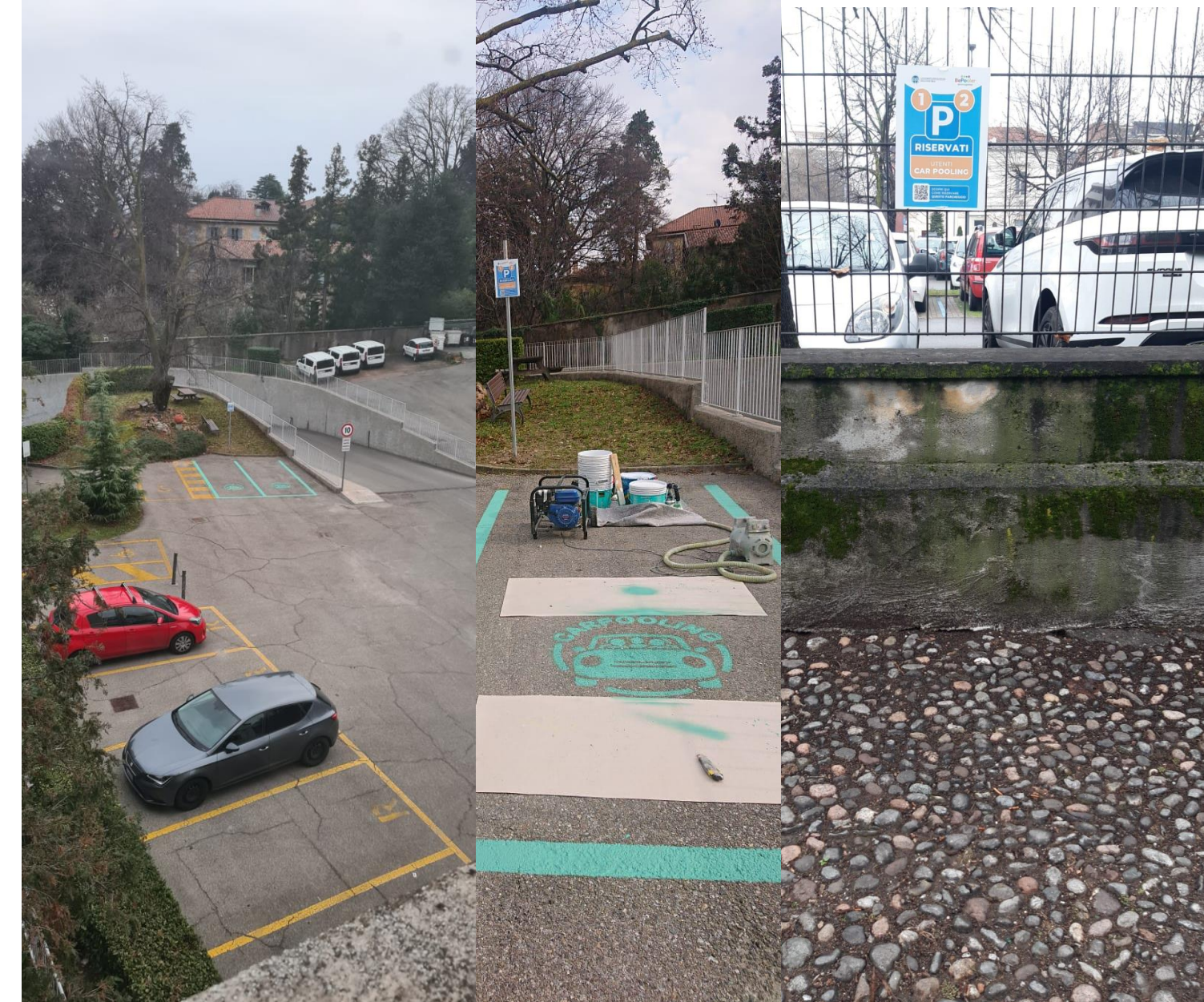

## **I vantaggi dell'uso della App**

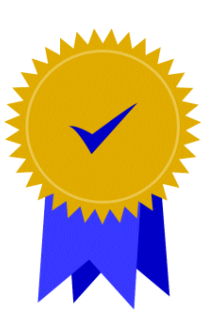

**Sarà prevista una premialità ad DOC per gli utenti che utilizzeranno in maniera ricorrente la app:**

> **-> Premi messi in Palio da Insubria Sostenibile**

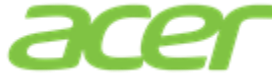

**-> SORTEGGIO di Buoni sconto Acer (messi a disposizione da BePooler) del valore pari al 15% (se vi sono già promozioni attive sullo store, lo sconto non è cumulabile).**

# **BePooler premia i pendolari virtuosi**

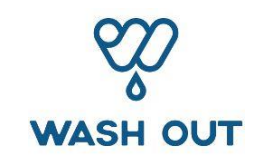

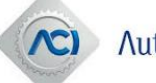

Automobile Club d'Italia

Solo su città di Milano:

- Possibilità di offrire il primo lavaggio gratuito a ciascun utente di BePooler S.r.l. previa approvazione di BePooler S.r.l
- Possibilità di acquistare un pacchetto di 10 lavaggi completi (interno ed esterno) a prezzo scontato: 17,5% di sconto sull'ammontare totale\* + una igienizzazione degli interni gratuita
- Possibilità di organizzare corsi di guida sicura Milano (Lainate) e Roma (Vallelunga), Possibilità di tessere ACI a tariffe scontate
	- sconto del 20% su ingresso giornaliero, 4 ore e serale.

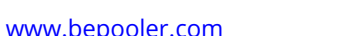

# **1. Processo di registrazione**

#### **La registrazione è semplice e intuitiva: quattro semplici passaggi!**

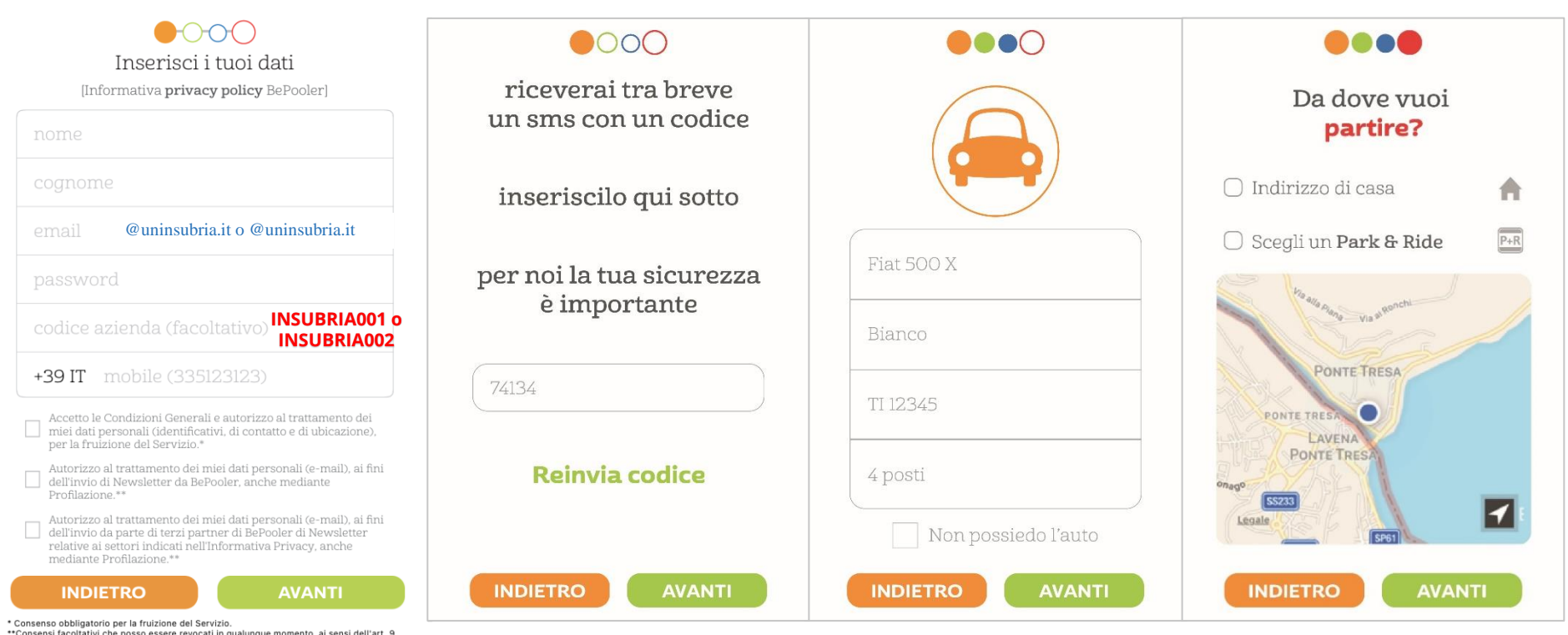

\*\*Consensi facoltativi che posso essere revocati in qualunque momento, ai sensi dell'art, 9 lett. a) dell'informativa Privacy. La revoca del consenso impedisce all'utente di ricevere comunicazioni commerciali

# **2. Il tuo profilo è pronto**

#### **Nella schermata di profilo c'è un** *riassunto* **delle** *informazioni da te inserite*

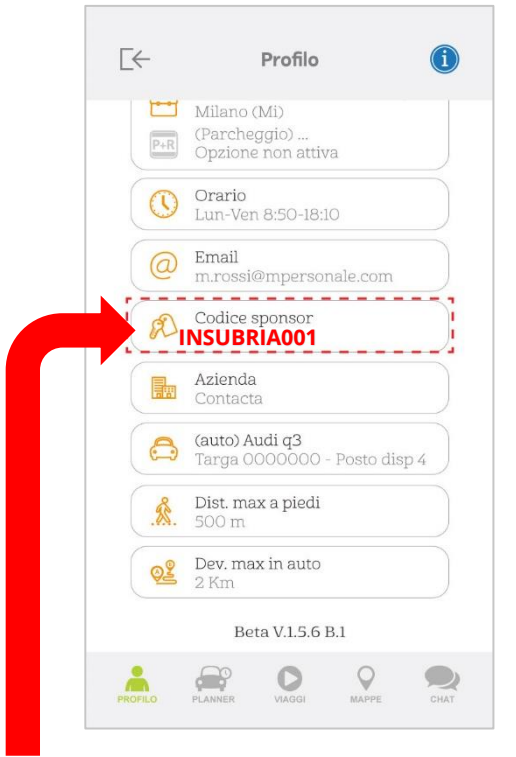

### **Flessibilità e customizzazione**

Con la app BePooler tu puoi sempre cambiare:

- Il tuo orario di lavoro
- La tua targa
- La tua immagine di profilo
- Il punto di partenza
- La massima distanza che vorrai coprire a piedi
- $\blacksquare$  Etc...

**Code: INSUBRIA001**  @uninsubria.it

#### **Code: INSUBRIA002**

# **3. Pianificazione del tuo viaggio: Rider o Driver?**

Nella schermata del **planning** puoi scegliere di identificare te stesso come **Rider** o **Driver** e scoprire:

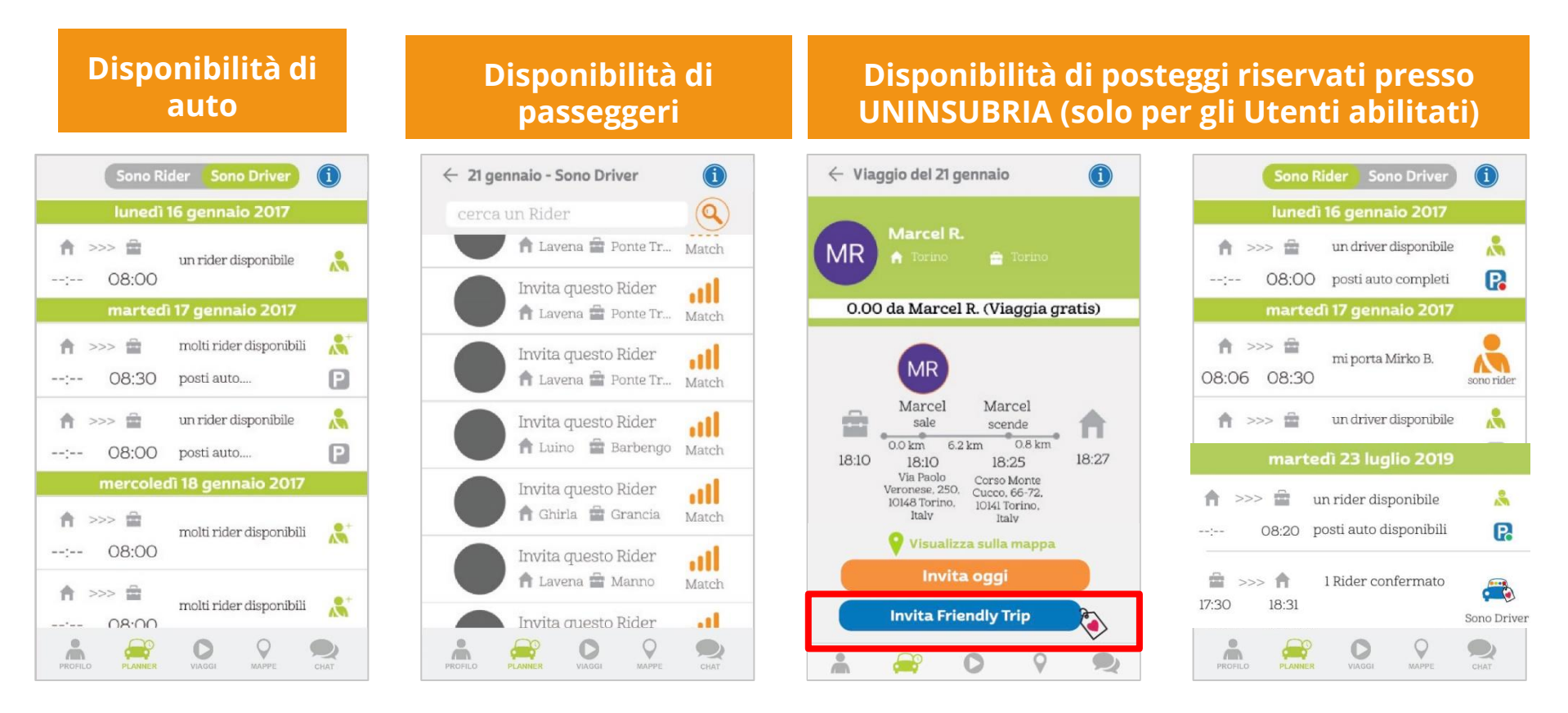

# **4. Condividi la tua esperienza di viaggio**

BePooler ha sviluppato un algoritmo che automaticamente rimborsa le spese di viaggio che il rider paga al driver

**E…piu' siete, meno spendete!**

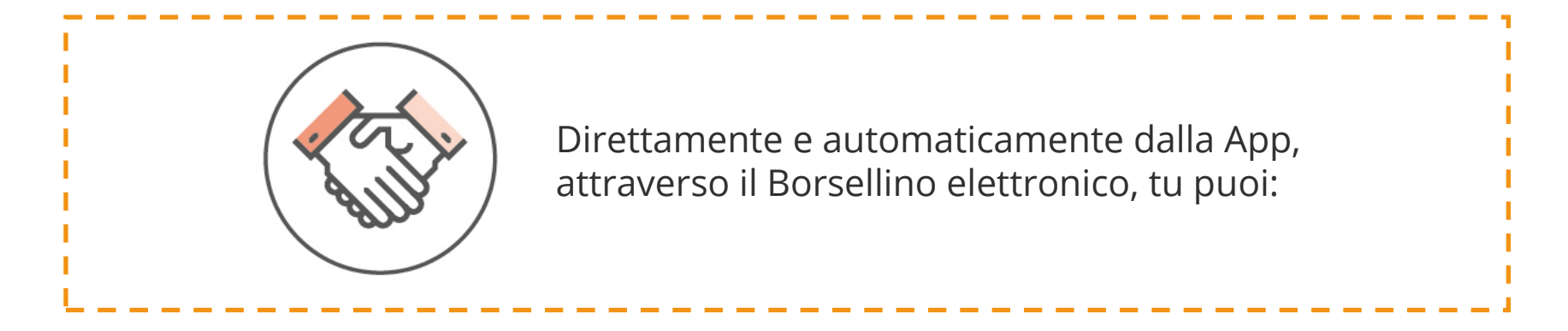

- Gestire la transazione attraverso il sistema di pagamento
	- Accumulare EURO sul proprio IBAN

### **5. Borsellino/Wallet – Come lavora**

#### **Nella schermata di profilo trovi il borsellino:** *Condividi le spese di viaggio!*

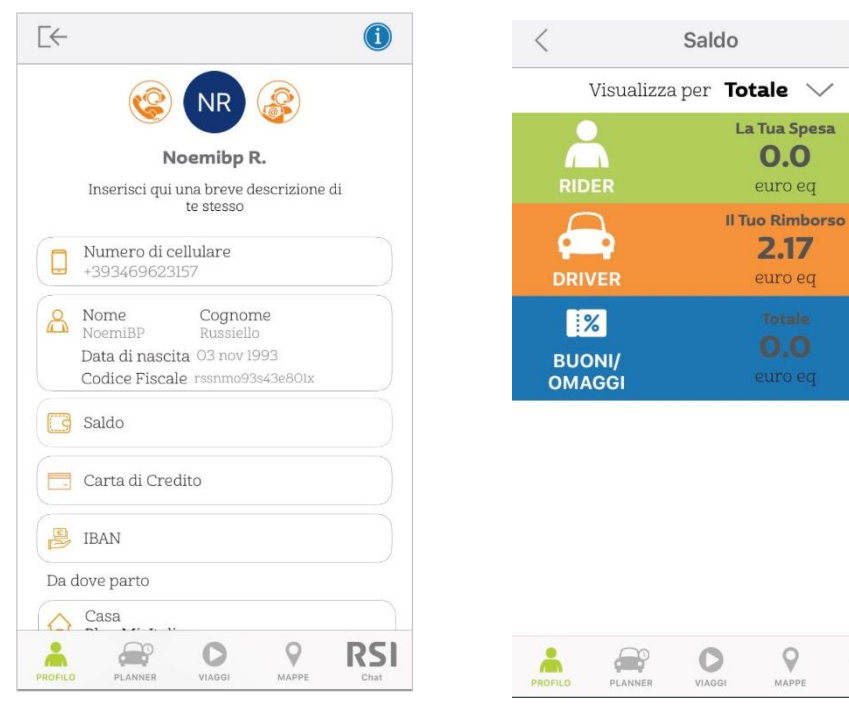

- **1) Dall'area "Profilo" seleziona «Carta di Credito» per aggiungere o modificare le carte associate al tuo profilo.**
- **2) La voce «IBAN» ti permette di aggiornare i dati del tuo Conto Corrente.**

### **5a. Processo di Registrazione: inserimento dati Carta di Credito**

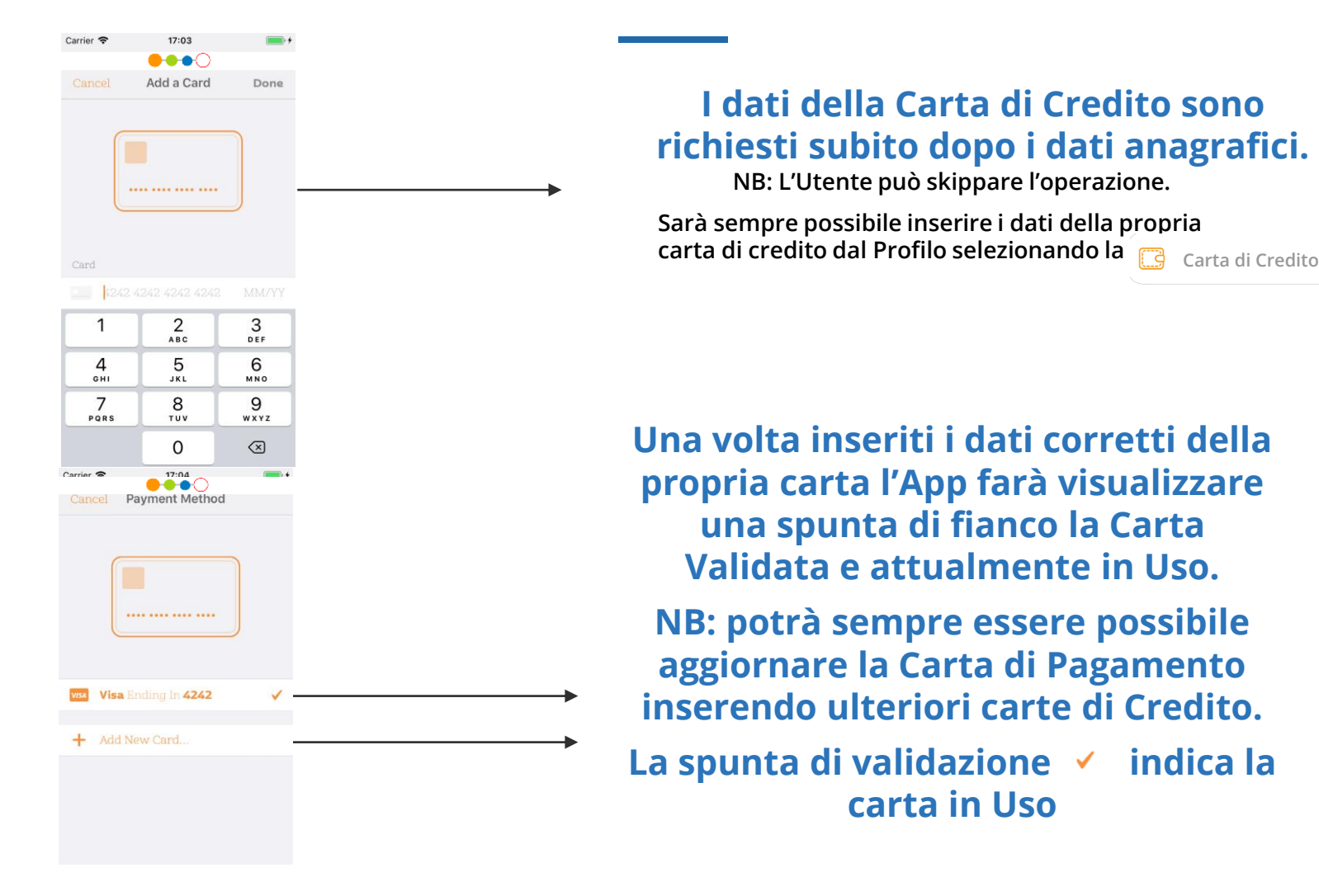

### **5b. Processo di Registrazione: inserimento dati IBAN**

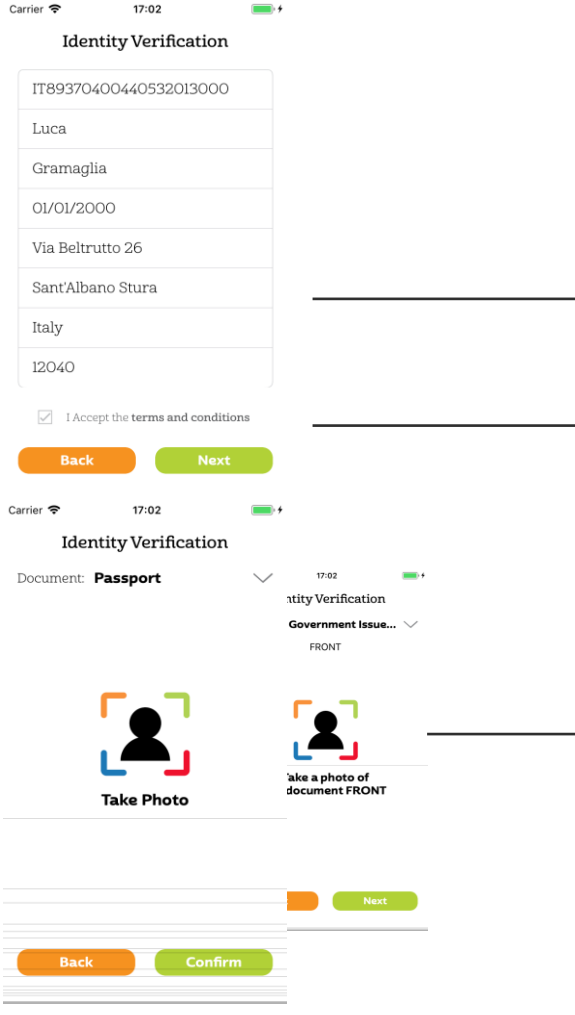

#### **L'Utente potrà inserire i dati del proprio IBAN o skippare l'operazione**

Accedendo alla sezione IBAN è richiesto all'Utente di inserire i dati anagrafici eventualmente mancanti dal profilo perché non inseriti in fase di registrazione.

I Termini e Condizioni che l'Utente dovrà accettare sono quelli prevista da Stripe per il servizio di pagamento da loro gestito. **Resta sempre possibile saltare l'inserimento dell'Auto (si sceglie di utilizzare l'app solo come Rider)**

#### **Solo ai possessori di un'auto verrà richiesto l'inserimento dell'IBAN**

**Una volta inseriti i dati del conto corrente viene richiesto all'Utente di inserire una foto del proprio documento di identità > questo passaggio è essenziale per rispondere ai requisiti del KYC**

> **KYC: Conosci il tuo cliente è il processo di un'azienda che verifica l'identità dei suoi clienti e valuta i potenziali rischi di intenzioni illegali per il rapporto commerciale. Il termine è anche usato per riferirsi ai regolamenti bancari e alle norme antiriciclaggio che regolano queste attività.**

# **6. Socializza con i tuoi colleghi**

**Con BePooler ti puoi connettere con i tuoi colleghi**

**Nella mappa puoi visualizzare i colleghi vicini, capire se sono rider o driver e contattarli direttamente**

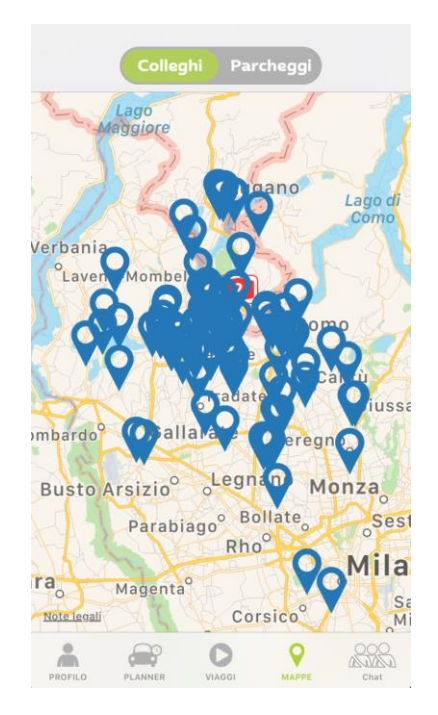

**Con la chat puoi scrivere ai tuoi colleghi, organizzare un viaggio e discutere di ogni ritardo o evento inaspettato**

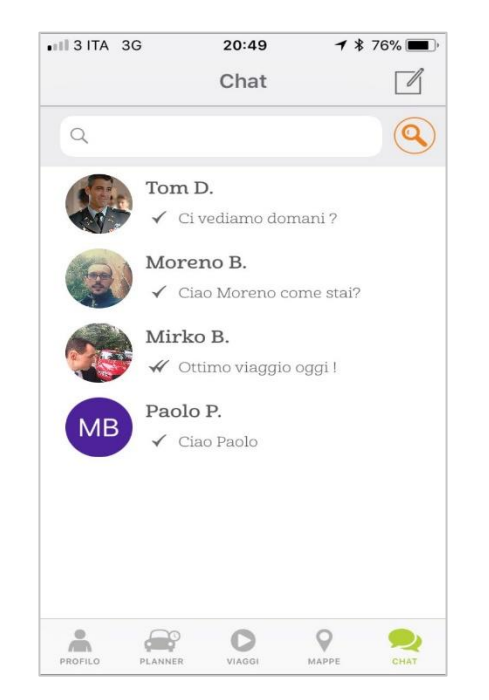

# **7. Controlla i tuoi viaggi**

BePooler permette che UNINSUBRIA monitori i suoi viaggi condivisi e valuti tutti i benefici collegati

#### **Il tuo sommario di viaggio**

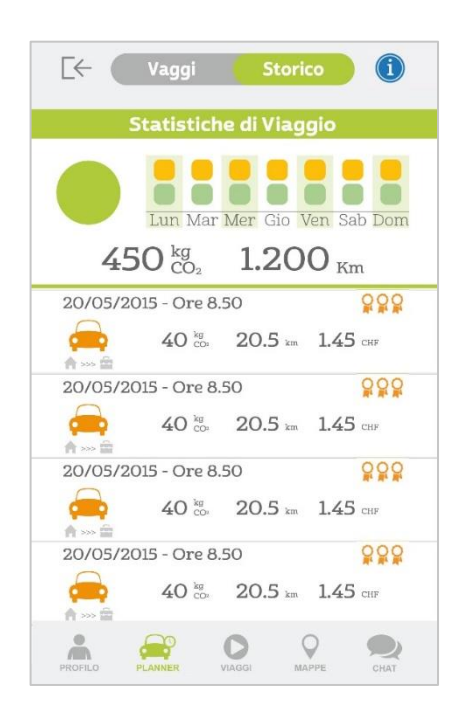

Con la App, nella schermata del sommario di viaggio, tu puoi sempre visualizzare per ogni singolo viaggio:

- **Data e orario**
- **Kilogrammi di CO2 emessi**
- **Kilometri coperti in pool**
- **Costo del viaggio**

# **Processo di inserimento dati viaggio**

- **Come è possibile creare un Viaggio? Per iniziare a creare un Viaggio si impostano:**
- **1) gli orari di arrivo e partenza del Viaggio casa-lavoro-casa**
- **2) gli indirizzi di partenza e destinazione**
- **Dopo si cerca da "Planner" un compagno di Viaggio**
- **Come si può invitare un Utente a Viaggiare?**
- **Dalla sezione "Planner" quando si trova un utente compatibile con il percorso basta selezionare:**
- **- "Richiedi Passaggio" se si è Rider**
- **- "Invita Oggi" se si è Driver**

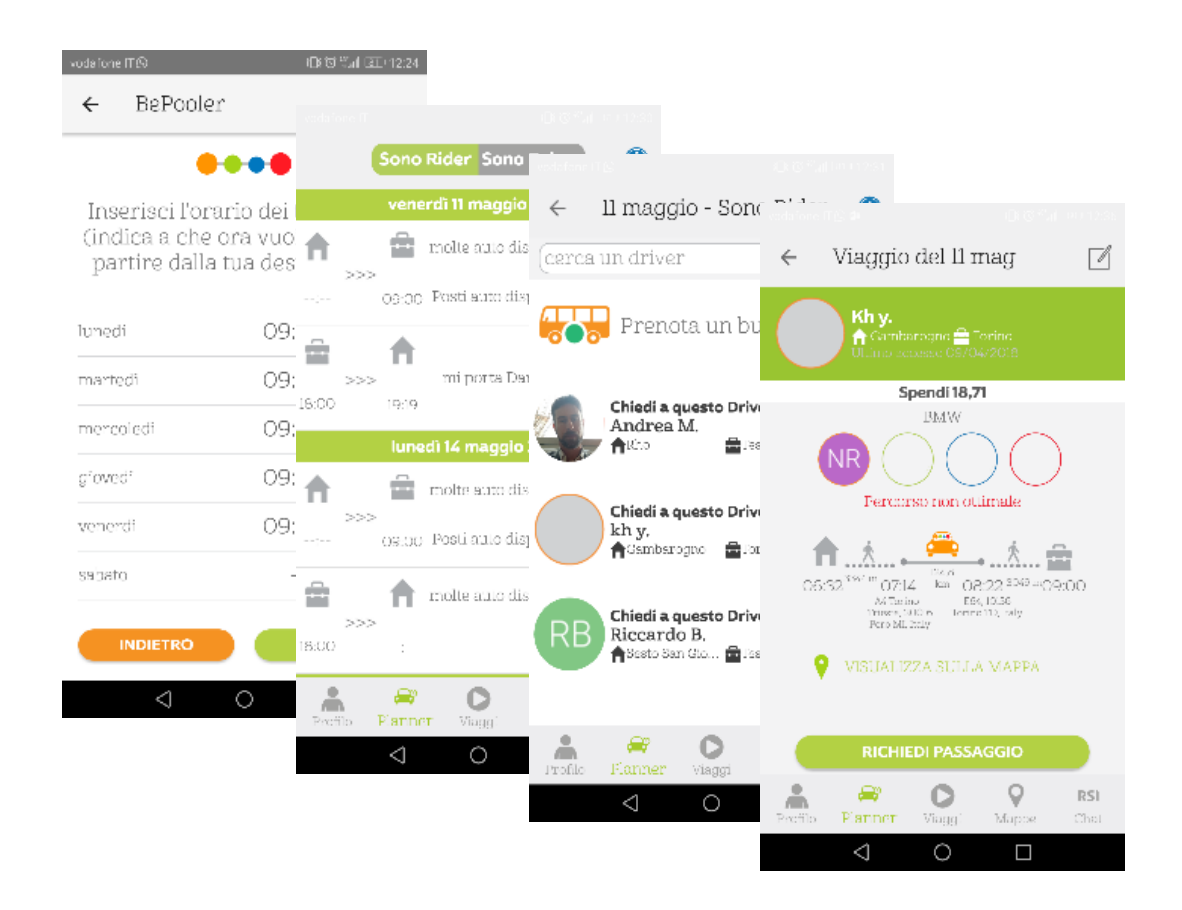

# **Processo di prenotazione del posteggio**

**Come è possibile richiedere il Parcheggio?**

**Il Parcheggio sarà assegnato in automatico dopo aver pianificato un Viaggio. Nella sezione "Planner" si visualizzerà direttamente nei Viaggi e nel Planner il Parcheggio a assegnato.**

> **Cosa indicano i pallini vicino al simbolo del parcheggio?**

**I pallini possono essere di 3 Colori (verde - giallo rosso).**

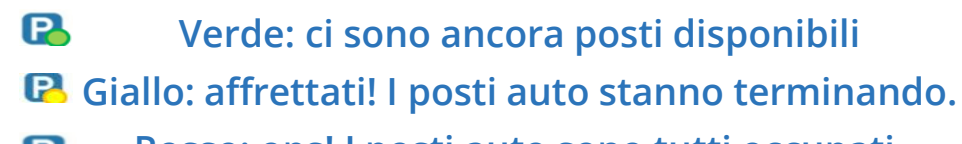

**Rosso: ops! I posti auto sono tutti occupati.** 

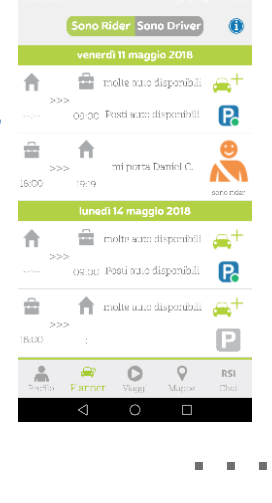

Solo per gli Utenti abilitati INSUBRIA001 o INSUBRIA002 (almeno 2 persone su di un auto) è possibile prenotare il Posteggio

Viaggi

P NON EFFETTUATO

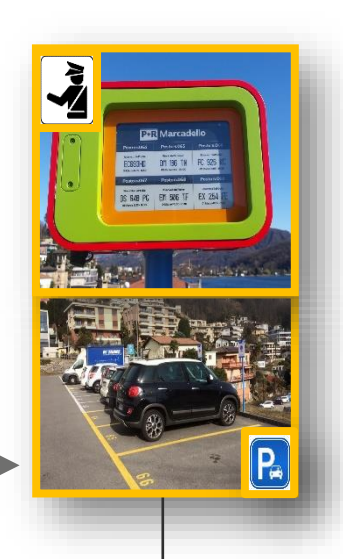

**Nei Posteggi in funzione per garantire la prenotazione del posto è SUFFICIENTE condividere almeno uno dei due viaggi di giornata (andata e/o ritorno).**

# **Contatti per Customer Service**

1. Dall'area "**Profilo**" selezionando l'icona a sinistra dell'immagine di profilo è possibile far partire una richiesta per essere ricontattati telefonicamente dal servizio di assistenza.

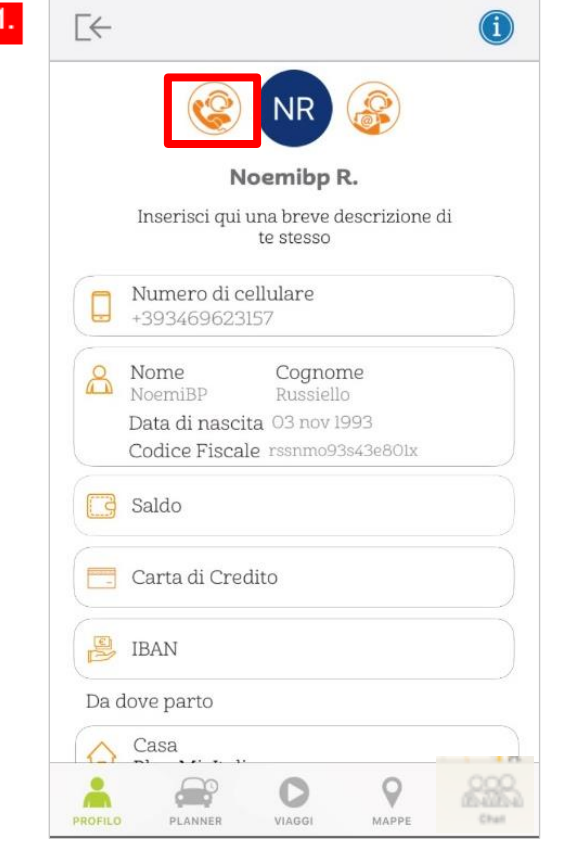

2. Dall'area "**Profilo**" selezionando l'icona a destra dell'immagine di profilo è possibile scrivere una email al Servizio Clienti (**support@bepooler.com**).

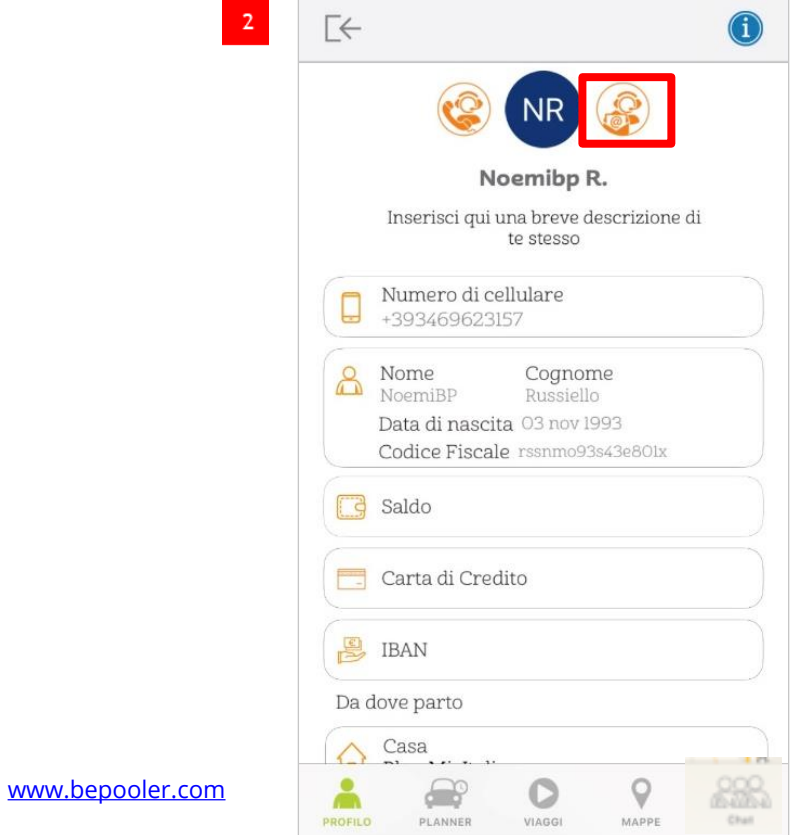

### **Customer Care**

**Ti serve assistenza o necessiti di maggiori informazioni?** 

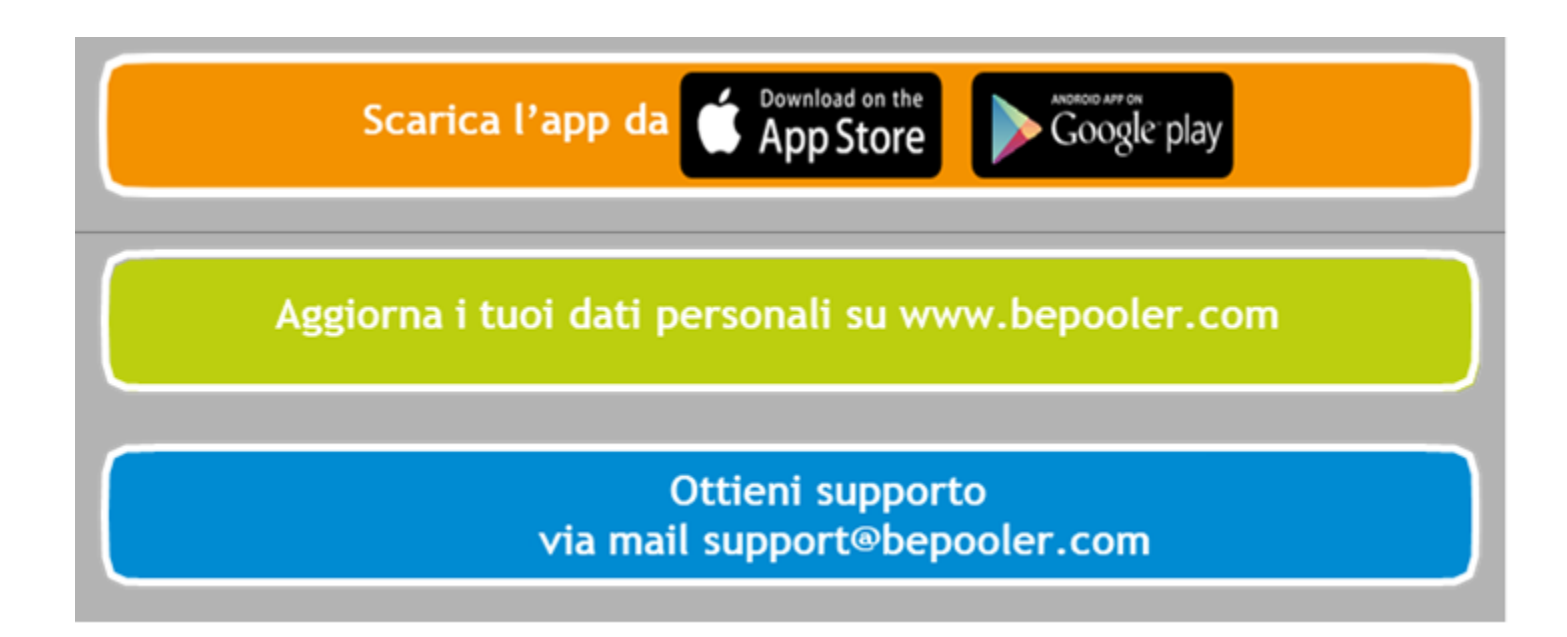

BePooler

www.bepooler.com | info@bepooler.com | Tel: +39 3292158791